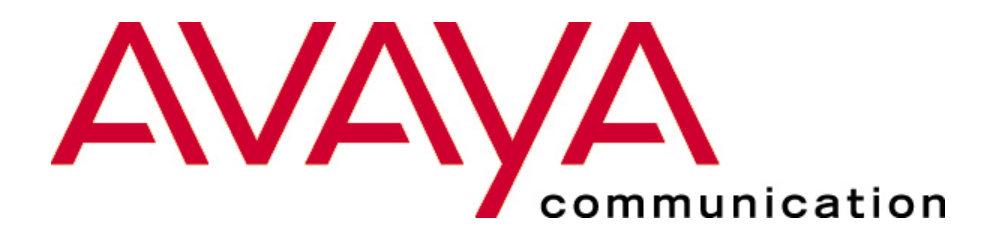

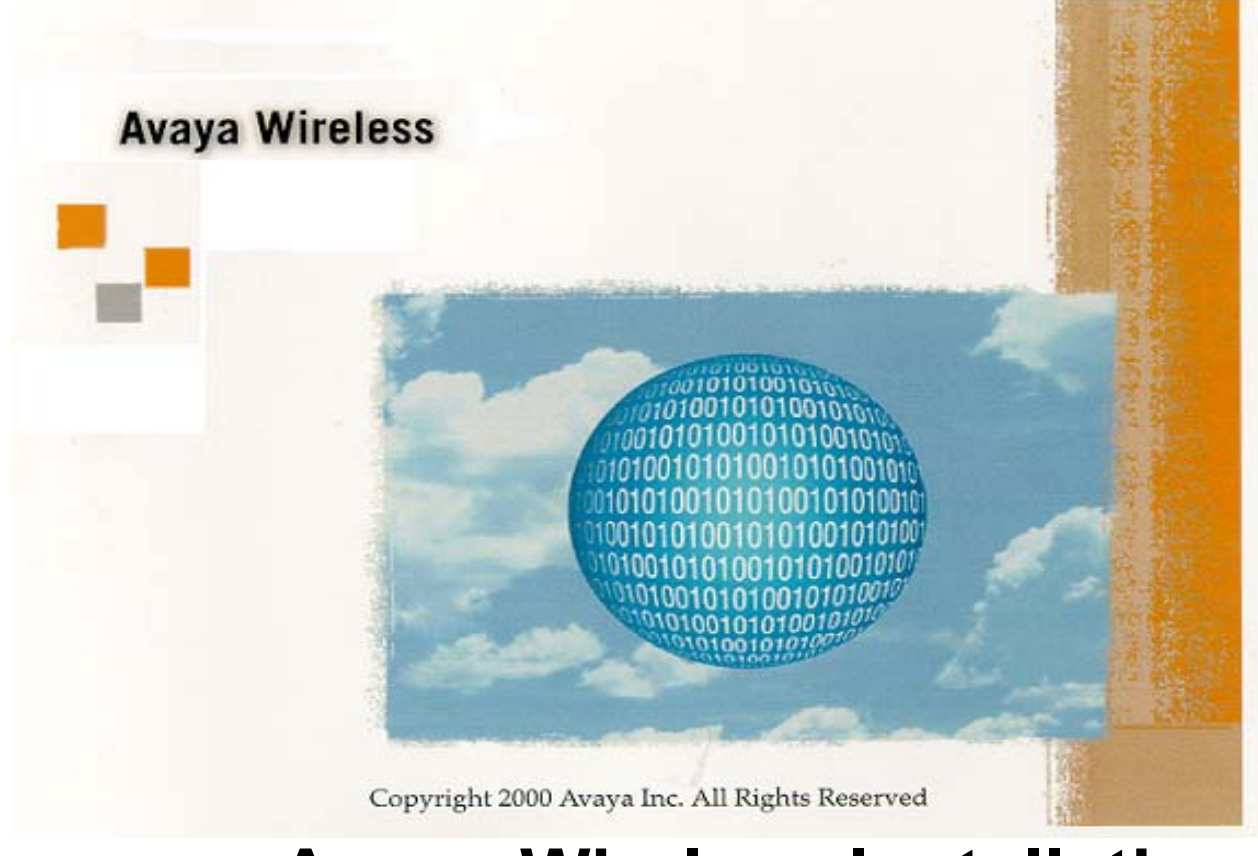

# **Avaya Wireless Installation**

**(hands-on)**

# *Hands-on tasks*

*overview*

- \* Choice of the following (depending on type of system present). Multiple tasks allowed when time permits:
	- ★ Installation Avaya Wireless Client Manager
	- ★ Installation PC Card (IBSS mode) under Windows 95/NT/98/2000
	- ★ Installation ISA kit (IBSS mode) under Windows 95/NT/98/2000
	- ★ Installation PCI Card (IBSS mode) under Windows 95/NT/98/2000
	- ★ Installation USB Client (IBSS mode) under Windows 95/NT/98/2000
	- ★ Installation PC Card (AP mode) under Windows 95/NT/98/2000
	- ★ Installation ISA kit (AP mode) under Windows 95/NT/98/2000
	- ★ Installation PCI Card (AP mode) under Windows 95/NT/98/2000
	- ★ Installation USB Client (AP mode) under Windows 95/NT/98/2000

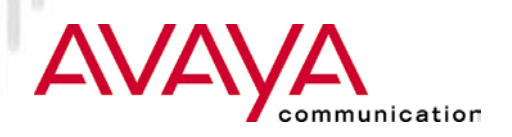

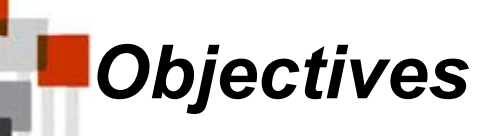

#### Create a working network:

- $\star$  IBSS (peer to peer)
- $\star$  Standalone network with AP (AP mode)

# $\star$  After installation:

- Verify proper connection using Avaya Wireless Client Manager
- Verify networking using Microsoft Networking (browse network neighborhood)
- $\star$  Access shared disks on other systems in the network

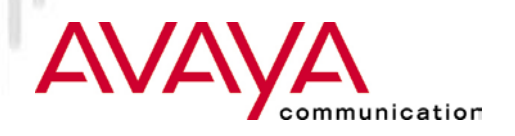

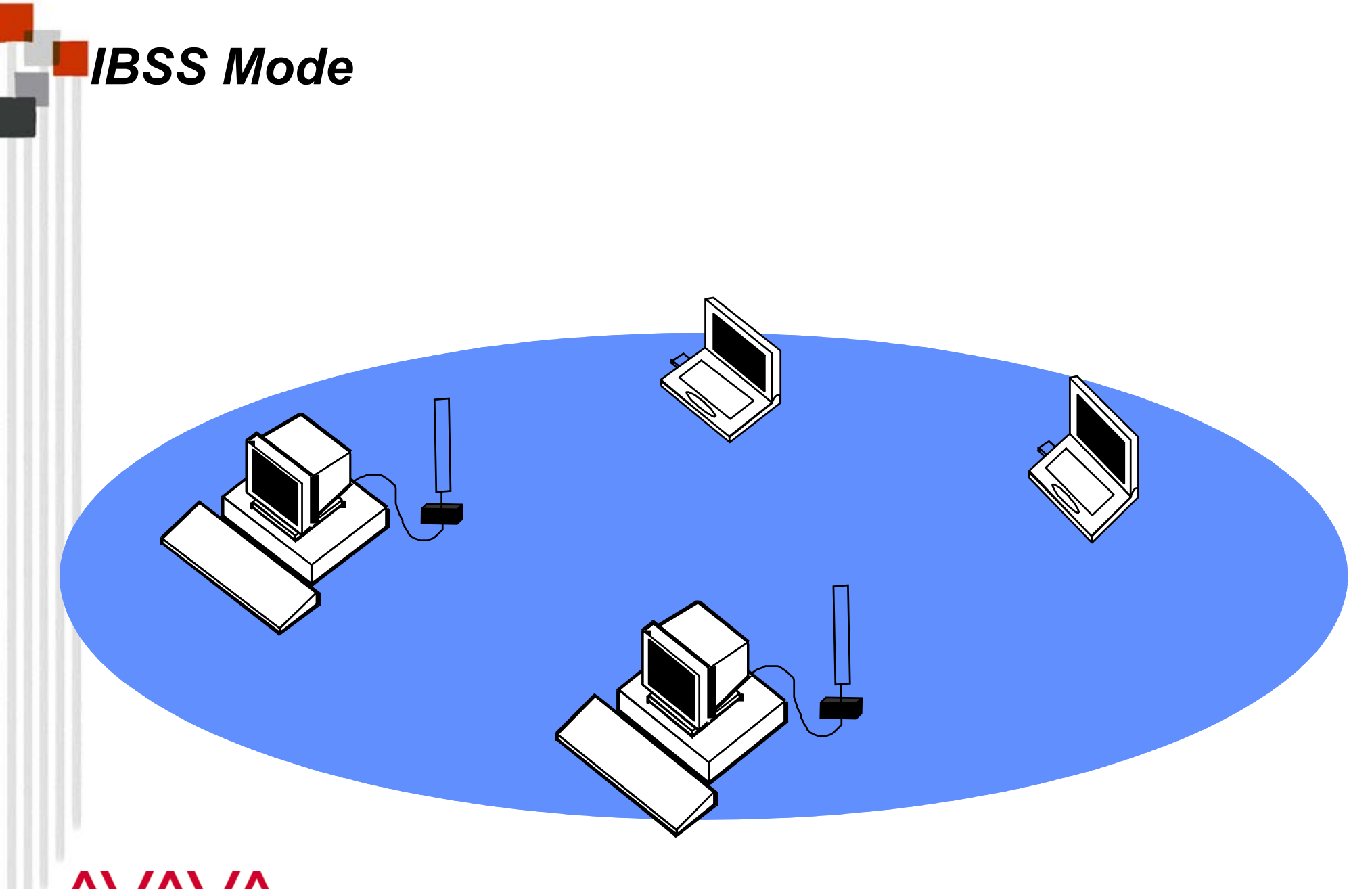

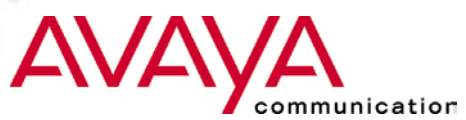

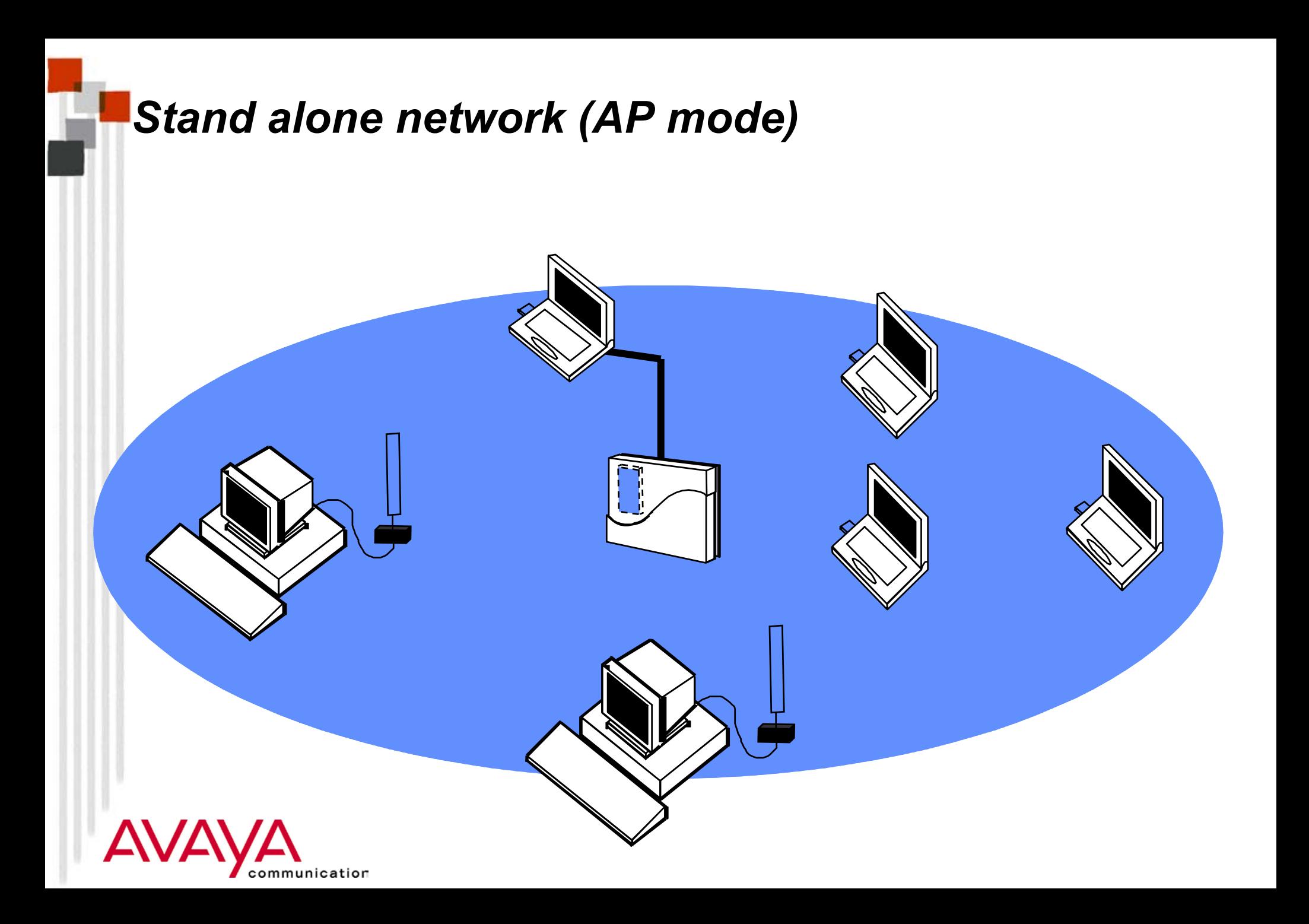

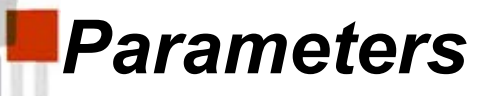

- Network name (only in AP mode): Class
- Workgroup name (to browse network): your choice
- Computer name (to browse network): your choice
- ★ What to share (to verify networking): your choice

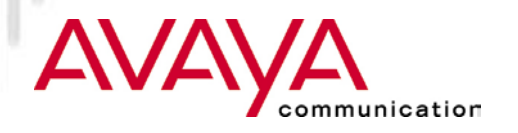

# *Make sure to have available…*

- ★ Software diskette or CD-ROM (from instructor)
- ★ Hardware kit (PC Card or ISA kit)
- Platform (Notebook computer, desktop computer)
- Windows installation CD-ROM (or equivalent stored on hard disk)

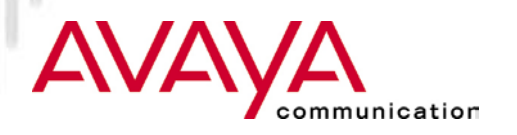

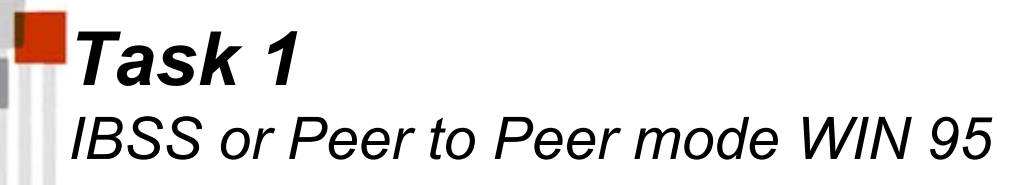

1a) Install Avaya Wireless PC Card and driver

 $\star$  Select IBSS Mode

# 1b) Install Avaya Wireless Client Manager

- 1c) Run Avaya Wireless Client Manager Link test
	- $\star$  Find other students PCs and select one for testing

# 1d) Get access to other users

- $\star$  Assure installation of proper protocol stacks
- ★ Assure to have added "File and Printer Sharing" service
- $\star$  Assure to be logged into the Microsoft network
- $\star$  Assure to have something shared on your disk

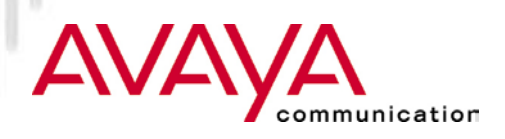

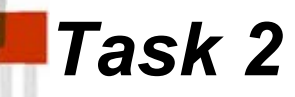

## 2) Copy all Avaya Wireless installation files needed for later exercises from shared directory of instructor's hard disk

- \* Instructor's disk contains a shared directory called "treasures"; execute a treasure hunt
- $\star$  Instructor will show network load via Microsoft System Monitor

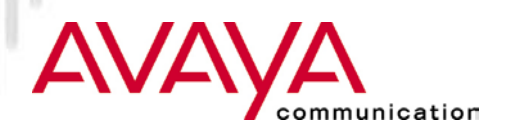

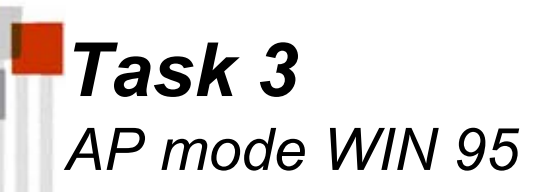

## 3a) Create new profile for use of PC in AP mode

 $\star$  AP-1000 or AP500 is setup and operational to accept stations

3b) Get access to wired station from test system WIN95

- ★ Wired station is accessed via the AP-1000 or AP-500
- 3c) Run Avaya Wireless Client Manager Link test and Site Monitor
- 3d) Teacher will test station switching (roaming) when more than one AP is present:
	- ★ Switch off one of the APs while students check Avaya Wireless Client Manager main screen.

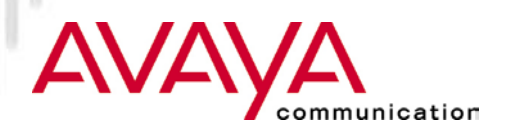

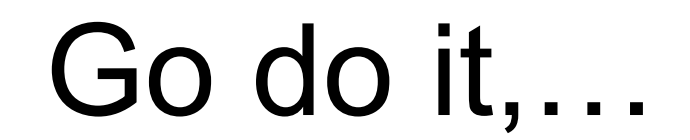

# …. Enjoy

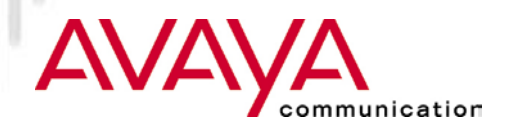